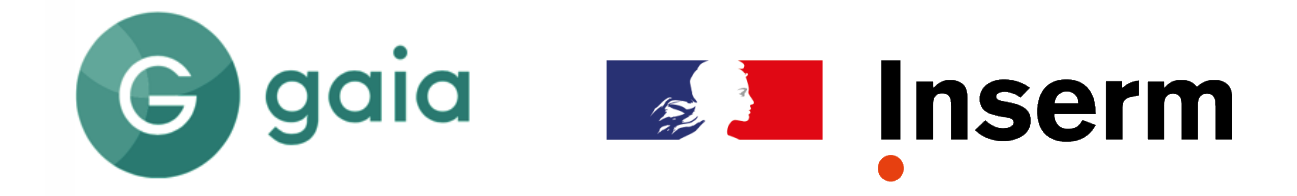

# *GUIDE DU CANDIDAT 202 GUIDE DU CANDIDAT 2024*

# **Avancement de grade par examens de sélection professionnelle**

*Personnels techniques de la recherche*

#### <span id="page-1-0"></span>**SOMMAIRE**

#### **[PRESENTATION DE LA SELECTION PROFESSIONNELLE](#page-1-0)**

# **[CONDITIONS REQUISES POUR CONCOURIR A L'EXAMEN DE SELECTION](#page-1-0)  [PROFESSIONNELLE ?](#page-1-0)**

#### **[DEROULEMENT DES EXAMENS](#page-5-0)**

Connaître les postes ouverts aux examens de sélection professionnelle à l'Inserm La constitution et la validation du dossier de candidature Comment se pré-inscrire et valider sa candidature sur GAIA - Sélection professionnelle ? Connaître la composition du jury et les résultats des épreuves Comment savoir si vous êtes admis à concourir ? Y a-t-il une épreuve d'admissibilité ? Connaître le calendrier prévisionnel des auditions L'épreuve d'admission Les possibilités d'aménagements d'épreuves Classement

# A**[NNEXE 1 : LISTE DES BRANCHES D'ACTIVITE PROFESSIONNELLE \(BAP\)](#page-1-0)**

# **[ANNEXE 2 : LISTE DES DELEGATIONS REGIONALES](#page-1-0)**

# **[CONTACTS](#page-1-0)**

Direction et coordination : Sylvain BOURGOIN - Département des ressources humaines - Coordination éditoriale : Service Développement des Ressources Humaines (SDevRH) - Réalisation : Audrey Peloni – SDevRH – Pôle Communication - DRH

# **PRÉSENTATION DE LA SÉLECTION PROFESSIONNELLE**

Les statuts particuliers de certains corps Ingénieurs, Techniciens, Administratifs (I.T.A.) prévoient (sous réserve de conditions d'échelon et/ou d'ancienneté) la possibilité d'accéder à un grade plus élevé dans leur corps en se présentant à un examen de sélection professionnelle.

Les références textuelles qui fixent le cadre réglementaire de l'examen de sélection professionnelle sont :

- Le décret n° 83-1260 du 30 décembre 1983 modifié fixant les dispositions statutaires communes aux corps de fonctionnaires des Etablissements publics à caractère scientifique et technologique (E.P.S.T.)
- Le décret n° 2022-1209 du 31 août 2022 modifiant les dispositions communes relatives à l'organisation des carrières des fonctionnaires de la catégorie B de la fonction publique de l'Etat
- le décret n°2023-448 du 7 juin 2023 relatif à l'avancement de grade dans les corps de fonctionnaires de catégorie B de la fonction publique de l'Etat
- l'arrêté du 17 août 2005 modifié relatif aux examens professionnels de sélection pour l'accès à certains grades des corps d'ingénieurs et de personnels techniques et d'administration de la recherche de l'Institut national de la santé et de la recherche médicale.

Les corps concernés par l'examen de sélection professionnelle sont les suivants :

- **Ingénieur de recherche** (accès au grade d'ingénieur de recherche hors classe)
- **Technicien de la recherche** (accès aux grades des techniciens de la recherche de classe exceptionnelle et des techniciens de la recherche de classe supérieure)
- Les examens de sélection professionnelle sont, pour chacun de ces deux corps, ouverts et organisés toutes branches **d'activités professionnelles confondues.**

Pour vous inscrire à l'examen de sélection professionnelle, vous devez vous connecter à l'adresse suivante : **[https://pro.inserm.fr](https://pro.inserm.fr/) - Rubriques: Ressources Humaines/Concours/Sélection professionnelle**

La candidature à l'examen de sélection professionnelle de l'Inserm fait l'objet d'une procédure électronique depuis le site internet GAIA : **https://www.gaia2.inserm.fr** / Rubrique : **Sélection professionnelle 2024**

La procédure des examens de sélection professionnelle est désormais totalement dématérialisée, vous n'aurez plus à adresser votre dossier de candidature « papier » au sein de nos services. Vous pourrez aussi consulter et télécharger les courriers qui vous seront adressés depuis le « Portfolio » de votre dossier.

# **ATTENTION : la candidature aux examens de sélection professionnelle de l'Inserm fait l'objet d'une procédure électronique.**

**Vous êtes un fonctionnaire titulaire Inserm en position d'activité ou de détachement :** connectez-vous, sur le site internet : **https://www.gaia2.inserm.fr** avec vos identifiants de messagerie Inserm (@inserm.fr) **UNIQUEMENT** en cliquant sur : **Se connecter.**

# **CONDITIONS REQUISES POUR CONCOURIR À L'EXAMEN DE SÉLECTION PROFESSIONNELLE**

Les conditions requises sont précisées dans le tableau ci-après. **Elles s'apprécient au 31 décembre de l'année**.

# **Corps des ingénieurs de recherche (IR)**

Le décret n° 2022-1750 du 30 décembre 2022 modifiant les règles statutaires applicables aux ingénieurs et aux personnels techniques et administratifs de recherche et de formation du ministère de l'enseignement supérieur et de la recherche, a prévu **la fusion des deux grades IR1 et IR2 dans la nouvelle grille des Ingénieurs de recherche**, dans le cadre de la transposition des mesures du protocole d'accord relatif à la modernisation des parcours professionnels, des carrières et des rémunérations (dit « protocole PPCR »).

Ce décret prévoit, outre la redéfinition des missions des IR, de leurs conditions de recrutement, de leurs règles de promotion, de classement, **une modification des conditions requises pour l'avancement au grade IR Hors Classe**, par la voie de l'examen de la sélection professionnelle.

Ces nouvelles dispositions sont entrés en vigueur le **1 er janvier 2023.**

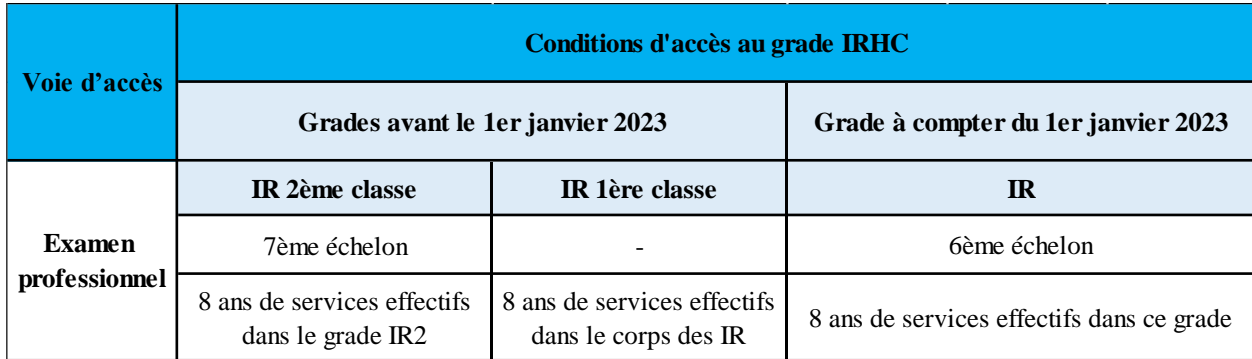

# **Corps des techniciens de la recherche (TR)**

**Les conditions d'éligibilité sont les suivantes :**

Le décret n° 2022-1209 du 31 août 2022 modifiant l'organisation des carrières des fonctionnaires relevant de la catégorie B de la fonction publique d'Etat, entré en vigueur le **1er septembre 2022,** a prévu :

- le reclassement des techniciens de la recherche dans la nouvelle grille d'échelonnement indiciaire de leur corps
- une évolution des conditions d'éligibilité des examens professionnels d'avancement au 2ème grade (technicien de classe supérieure) et au 3ème grade (technicien de classe exceptionnelle) du corps des techniciens de la recherche.

Les conditions requises pour pouvoir bénéficier d'un avancement au 2<sup>ème</sup> et 3<sup>ème</sup> grade du corps des techniciens de la recherche, sont désormais applicables et retranscrits dans les tableaux ci-dessous :

# Conditions d'éligibilité à l'avancement de grade (article 25 du décret du 11 novembre 2009 susvisé)

Les conditions requises pour pouvoir bénéficier d'un avancement au 2<sup>e</sup> grade sont modifiées comme suit :

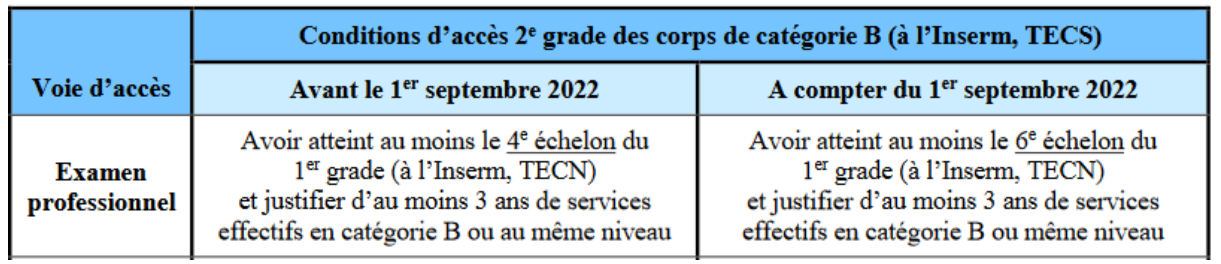

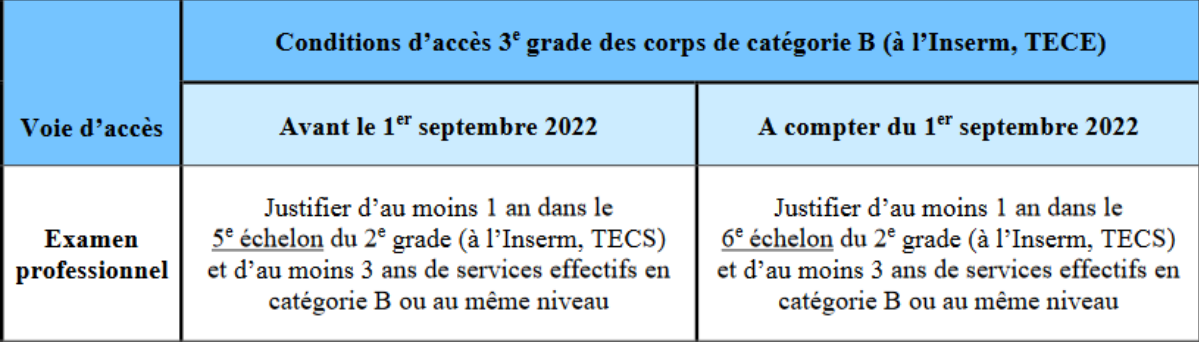

Les fonctionnaires qui, au 1er septembre 2022, réunissaient les anciennes conditions pour une promotion à un grade supérieur et ceux qui auraient réuni les anciennes conditions pour une promotion au grade supérieur au titre de 2023 sont réputés réunir les nouvelles conditions prévues par l'article 25 du décret du 11 novembre 2009 susvisé, pour une promotion au grade supérieur.

**Conditions d'éligibilité à la promotion** : pour les tableaux d'avancement au titre des années 2023 et suivantes : - *les fonctionnaires appartenant aux 1 er et 2e grades du corps des techniciens de la recherche (à l'Inserm, TECN et de TECS) au 1er septembre 2022 sont réputés éligibles à une promotion au grade supérieur à compter de la date à laquelle ils auraient rempli les anciennes conditions.*

*Référence : Dispositions applicables à compter du 9 juin 2023 (décret n° 2022-1209 du 31 août 2022 susmentionné tel que modifié par le décret n° 2023-448 du 7 juin 2023 susmentionné) :*

# <span id="page-5-0"></span>**DEROULEMENT DES EXAMENS**

 **Connaître les postes ouverts aux examens de sélection professionnelle à l'Inserm**

Connectez-vous au site **[https://pro.inserm.fr](https://pro.inserm.fr/) > Rubriques : « Ressources humaines – Concours - Sélection professionnelle ».** Vous avez la possibilité de :

- vous informer sur la campagne des examens de sélection professionnelle,
- prendre connaissance du nombre de postes à pourvoir aux examens de sélection professionnelle, de vous préinscrire et de valider un dossier de candidature,
- prendre connaissance de la composition des jurys, des calendriers prévisionnels et des résultats.

L'ouverture des examens de sélection professionnelle fait l'objet d'une publication sur le site https://pro.inserm.fr **- Rubriques : « Ressources humaines – Concours - Sélection professionnelle »**, d'une décision du Président-directeur général de l'Inserm. Il autorise l'ouverture et précise certaines modalités telles que le nombre d'emplois susceptibles d'être ouverts par grade toutes Branches d'Activités Professionnelles (B.A.P.), les dates limites de pré-inscription et de validation des dossiers de candidature.

# **La constitution et la validation du dossier de candidature**

Pour postuler, il faut faire acte de candidature en se pré-inscrivant et en validant un dossier de candidature complet au travers de l'application GAIA - Examens de sélection professionnelle. **Cliquez sur « s'inscrire »**, vous serez alors redirigé-e vers une page d'inscription à valider pour accéder à la saisie de votre dossier de candidature. **Une fois inscrit, vous accéderez à votre dossier en cliquant sur « Accès au processus ».**

Le dossier de candidature est composé des fiches suivantes :

- Ma candidature
- $\bullet$  **État civil**
- Situation statutaire
- Affectation et poste
- Parcours professionnel
- Compétences
- Rapport d'activité
- Aptitude professionnelle
- Participation à l'examen (la demande d'aménagement d'épreuves est intégrée dans cette fiche)

Les informations marquées d'un \*(astérisque) sur le dossier électronique sont obligatoires. **Certaines informations administratives sont déjà pré-remplies pour les candidats titulaires Inserm.**

Le rapport d'activité est l'occasion pour le candidat de présenter l'éventail de ses compétences (techniques, organisationnelles, managériales...). Il permet ainsi au jury d'apprécier l'activité du candidat et son niveau de qualification et de responsabilités.

Vous devrez **joindre dans la rubrique « Affectation et poste » un organigramme** permettant de positionner votre poste dans l'organisation de la structure. Celui-ci devra être daté et signé par le directeur de la structure.

**Le rapport d'aptitude professionnelle** doit être rédigé et signé par le directeur de structure ou le chef de service. Pour cela, vous devez le télécharger dans la rubrique « Aptitude professionnelle » et le transmettre à votre directeur de structure ou chef de service afin qu'il y rédige le rapport.

**Une fois complété, signé et numérisé au format PDF (uniquement), celui-ci devra être téléchargé dans la rubrique « Aptitude professionnelle » de votre dossier de candidature.**

Remplissez les différentes fiches situées à gauche de votre dossier de candidature et veiller à enregistrer régulièrement les données saisies à l'aide du bouton **« ENREGISTRER »**, en haut de la page, notamment avant de vous déconnecter. Lorsque vous estimez avoir terminé la saisie d'une fiche, il est impératif de l'enregistrer en cliquant sur le bouton **«ENREGISTRER» au haut de la page. Ce n'est que lorsque toutes les fiches sont enregistrées et les champs obligatoires (marqués d'un astérisque) remplis que la candidature peut être validée et transmise.**

**Une fois l'intégralité du dossier rempli et les justificatifs demandés téléchargés, vous devez valider et transmettre votre candidature en cliquant sur le bouton haut « Valider et transmettre ma candidature ».**

# $\triangleright$  Suite à cette action :

1. Vous verrez apparaître les boutons « Modifier mon dossier » et « Annuler ma candidature ». Leur action est expliquée en cliquant sur le point d'interrogation. **À noter :** vous pouvez annuler votre candidature ou modifier votre dossier à tout moment jusqu'à la date limite de validation. Pour valider votre dossier de candidature, vous devez cliquer sur le bouton : **« REVALIDER ET TRANSMETTRE MA CANDIDATURE SUR VOTRE DOSSIER »**

**N'oubliez pas de vous déconnecter après la saisie de vos données et la validation de votre dossier sur GAIA (cliquez sur le symbole « » en haut à droite de l'écran).**

2. Vous recevrez alors par mail (après quelques minutes) **un accusé de réception** délivré par l'Inserm qui établit que **la validation de votre dossier vaut dépôt électronique (pour tous les dossiers).**

**ATTENTION : il vous appartient de bien vérifier la réception du mail d'accusé de réception sur la messagerie correspondant à votre identifiant de connexion afin de contrôler la validation de votre dossier. En cas de doute sur la transmission de votre dossier, contactez-le bureau des concours : selection-professionnelle.drh@inserm.fr**

L'administration procédera par la suite à la vérification de votre dossier afin de décider de la recevabilité de votre candidature.

# **Liste des pièces à joindre au dossier de candidature :**

- Un organigramme permettant de positionner votre poste dans l'organisation de la structure, daté et signé par le directeur de structure : Rubrique : « Affectation et poste ».
- Le rapport sur l'aptitude professionnelle complété et signé par le directeur de structure ou le chef de service.

Une fois les rubriques entièrement remplies, le dossier doit être validé dans GAIA, accompagné de toutes les pièces justificatives demandées. Tout dossier incomplet et non validé est considéré comme irrecevable.

Les dossiers doivent impérativement être validés avant les dates et heures limites sur le site **https://www.gaia2.inserm.fr - Rubrique Sélection professionnelle** Un accusé de réception, preuve de validation, sera délivré aux candidats.

# **RAPPEL :**

- Tout **dossier non complet** (champ ou pièce jointe, signalé comme obligatoire ou marqué d'un astérisque, non saisi) sera considéré comme IRRECEVABLE.
- Tout **dossier non validé** électroniquement sera considéré comme IRRECEVABLE.

**Attention à la date limite de validation du dossier de candidature : elle est indiquée très visiblement sur le site GAIA.**

> o **Comment se pré-inscrire et valider sa candidature sur GAIA « Sélection professionnelle » ?**

La procédure est dématérialisée au travers de l'application GAIA où vous trouverez les dates limites de pré-inscription et de validation du dossier **https://www.gaia2.inserm.fr - Rubrique « Sélection professionnelle ».**

**ATTENTION : la candidature aux examens de sélection professionnelle de l'Inserm fait l'objet d'une procédure électronique.**

**Vous êtes un fonctionnaire titulaire Inserm en position d'activité ou de détachement :** connectez-vous, sur le site internet **https://www.gaia2.inserm.fr** avec vos identifiants de messagerie Inserm (@inserm.fr) **UNIQUEMENT**

**Rubrique Sélection professionnelle > Se connecter.**

**Votre adresse électronique vous servira alors d'identifiant pour accéder à votre «Espace Candidat » via le menu de gauche**.

**Attention à la date limite de pré-inscription et de validation : elle est indiquée très visiblement sur le site GAIA au niveau de la page d'accueil.**

**Vous ne connaissez pas les identifiants de votre compte de messagerie Inserm ( @inserm.fr) ?**

- Contactez le responsable informatique en région dont dépend votre délégation de rattachement

**IMPORTANT :** une fois les rubriques entièrement remplies, le dossier de candidature électronique doit être validé dans GAIA, accompagné des pièces justificatives demandées dans l'application. Ce dossier doit être validé sur GAIA en respectant la date limite.

> Pour cela, vous devez cliquer sur le bouton : **« VALIDER ET TRANSMETTRE MA CANDIDATURE »**

**Après la validation du dossier de candidature, le candidat reçoit par courrier électronique un accusé de réception.**

# o **Connaître la composition du jury et les résultats des épreuves**

Chaque année, une décision du Président-directeur général de l'Inserm fixe la date d'ouverture de l'examen et le nombre d'emplois d'ingénieurs de recherche hors classe (IRHC), des techniciens de la recherche de classe exceptionnelle (TECE) et des techniciens de la recherche de classe supérieure (TECS), à pourvoir.

Le jury a pour mission d'apprécier l'aptitude professionnelle de chaque candidat. Il est désigné par le Président-directeur général et comprend :

- Un(e) président(e), représentant(e) du Président-directeur général,
- 2 membres au moins figurant sur la liste des experts scientifiques et techniques,
- Un(e) représentant(e) issu(e) des instances d'évaluation (élu(e) C).

Le jury est constitué par le Service Développement des Ressources Humaines (SDevRH), du Département des ressources humaines.

La composition du jury tiendra compte, dans la mesure du possible, pour les grades, de la diversité des métiers représentés dans la branche d'activité professionnelle (BAP) du grade concerné.

La décision sera disponible en ligne sur le site internet Inserm pro : **<https://pro.inserm.fr/> - Rubriques : Ressources Humaines – « Concours - Sélection professionnelle – Composition des jurys»**, dès que le jury sera constitué.

Tous les résultats seront publiés en ligne sur le site internet Inserm Pro : **<https://pro.inserm.fr/>** - **Rubriques : Ressources Humaines – « Concours - Sélection professionnelle - « Résultats »**

# o **Comment savoir si vous êtes admis à concourir ?**

Après vérification de la validité administrative des dossiers de candidature, une décision du Président-directeur général de l'Inserm fixera la liste des candidats admis à concourir par grade. Cette liste est disponible en ligne sur le site internet Inserm Pro : **<https://pro.inserm.fr/>** - **Rubriques : «Ressources Humaines – Concours - Sélection professionnelle – Liste des candidats admis à concourir».** Si le candidat n'est pas admis à concourir, il recevra une notification par courrier téléchargeable dans le portfolio du dossier électronique.

**ATTENTION :** le candidat doit immédiatement informer le Service Développement des Ressources Humaines de tout changement de coordonnées (adresse postale, adresse électronique, n° de téléphone, etc.) survenu après la validation d'un dossier de candidature à l'adresse de courriel : **selection-professionnelle.drh@inserm.fr** ou à l'adresse postale cidessous :

#### **Inserm**

Département des Ressources Humaines (DRH) Service Développement des Ressources Humaines (SDevRH) – Pôle Concours Ingénieurs, Techniciens – porte 303 101 rue de Tolbiac 75654 Paris Cedex 13

# o **Y a-t-il une épreuve d'admissibilité ?**

Il n'y a pas d'épreuve d'admissibilité. Tous les candidats remplissant les conditions d'ancienneté et d'échelon pour accéder aux grades IRHC, TECE et TECS et dont le dossier est complet, seront convoqués à l'audition.

# o **Connaître le calendrier prévisionnel des auditions**

Les calendriers prévisionnels des auditions seront disponibles en ligne sur le site https://pro.inserm.fr – **Rubriques : « Concours – Sélection professionnelle - Calendrier de la campagne 2024 ».**

# o **L'épreuve d'admission**

Lors de la phase d'audition, afin d'assurer une entière égalité de traitement des candidats, le jury est tenu de respecter la durée réglementaire prévue pour chaque audition :

- Examen pour l'accès au grade d'IRHC : **30 minutes** dont **10 minutes au maximum** pour l'exposé du candidat et **20 minutes au minimum** pour l'entretien avec le jury ;
- Examen pour l'accès au grade de TECE et TECS : **20 minutes** dont **5 minutes au maximum** pour l'exposé du candidat et **15 minutes au minimum** pour l'entretien avec le jury.

L'arrêté du 17 août 2005 modifié définit les objets sur lesquels se fonde l'évaluation des candidats :

# **Accès au grade d'IRHC**

- 1. La capacité à exercer des responsabilités d'encadrement et d'animation d'équipe ;
- 2. Le niveau d'expertise dans le domaine scientifique, technique et/ou administratif traduit par une reconnaissance au sein d'une communauté de spécialistes nationale ou internationale et/ou par une participation reconnue à la définition de la politique de l'Institut ;
- 3. La capacité à prendre des décisions pertinentes dans des situations complexes ;

4. La capacité d'adaptation au travers des mobilités fonctionnelles effectuées.

# **Accès au grade des TECE et des TECS**

- 1. La capacité à appliquer des techniques scientifiques et/ou administratives ;
- 2. La capacité à s'impliquer dans l'actualisation de ses connaissances au travers des formations suivies ; la capacité d'adaptation au travers de l'étendue et de la variété de l'expérience professionnelle ;
- 3. La capacité à travailler en équipe ;
- 4. La capacité à encadrer et à coordonner une ou plusieurs équipes.

**IMPORTANT :** il appartient au candidat de se tenir informé de la date et du lieu exacts des épreuves d'admission de l'examen concerné auprès du Service Développement des Ressources Humaines (SDevRH), du Département des Ressources Humaines (DRH) de l'Inserm.

**Attention : la non-réception de la convocation n'engage pas la responsabilité de l'Inserm.**

# o **Les possibilités d'aménagements d'épreuves**

Il existe des aménagements d'épreuves pour les candidats handicapés.

Les bénéficiaires de l'obligation d'emploi peuvent, en fonction de la nature et du degré de leur handicap, bénéficier d'un aménagement d'épreuve.

Cet aménagement peut se traduire par la majoration des temps de préparation de l'épreuve et/ou de composition ; par la transmission des sujets et de toutes les précisions complémentaires par écrit ou par oral ; par l'utilisation d'équipements spécifiques d'aide à la lecture ; par l'utilisation d'amplificateur pour voix faible ; par l'assistance d'un lecteur ou d'un secrétaire…

Pour pouvoir bénéficier d'un aménagement d'épreuve, les candidats doivent appartenir à l'une des catégories de bénéficiaires de l'obligation d'emploi suivantes :

- **Les titulaires d'une attestation de reconnaissance de la qualité de travailleur handicapé (RQTH)** délivrée par la Commission des droits et de l'autonomie des personnes handicapées,
- **Les victimes d'accidents du travail ou de maladies professionnelles** ayant entraîné une incapacité permanente au moins égale à 10 % et titulaires d'une rente attribuée au titre du régime général de sécurité sociale ou de tout autre régime de protection sociale obligatoire,
- **Les titulaires d'une pension d'invalidité** attribuée au titre du régime général de la sécurité sociale, de tout autre régime de protection sociale obligatoire ou au titre des dispositions régissant les agents publics à condition que l'invalidité des intéressés réduise au moins des deux tiers leur capacité de travail ou de gain,
- **Les anciens militaires et assimilés**, titulaires d'une pension militaire d'invalidité au titre du code des pensions militaires d'invalidité et des victimes de la guerre,
- **Les titulaires d'une allocation ou d'une rente d'invalidité** attribuée dans les conditions définies par la loi n° 91-1389 du 31 décembre 1991 relative à la protection sociale des sapeurs-pompiers volontaires en cas d'accident survenu ou de maladie contractée en service,
- **Les titulaires de la carte d'invalidité** définie l'article L 241-3 du code de l'action sociale et des familles,
- **Les titulaires de l'allocation aux adultes handicapés**.

Les candidats susceptibles de bénéficier d'aménagements d'épreuves doivent, **sans attendre la date limite de validation des candidatures**, transmettre les documents suivants sous pli confidentiel :

- **un courrier du candidat demandant le bénéfice d'un aménagement d'épreuves de concours et expliquant la nature des difficultés particulières liées à une ou plusieurs incapacités ;**
- Remplir la demande d'aménagement d'épreuves (située dans la fiche « Participation à l'examen » en rappelant ses coordonnées (nom, prénom, adresse, téléphone, mail) et joindre obligatoirement tous les documents pouvant justifier les difficultés rencontrées.
- **Un certificat médical indiquant les aménagements d'épreuves nécessaires au candidat établi par un médecin agrée.** La liste des médecins agrées est disponible sur le site de la préfecture du département de résidence du candidat ;

 **Une copie de la reconnaissance administrative de la qualité de bénéficiaire de l'obligation d'emploi.** (Cf. : article L. 5212-13 du code du travail)

Ces documents doivent être adressés à :

# **Inserm** Département des Ressources Humaines (DRH) Service Développement RH – Pôle handicap et insertion professionnelle 101 rue de Tolbiac 75654 Paris Cedex 13 **[amenagement-concours@inserm.fr](mailto:amenagement-concours@inserm.fr)**

Les candidats demeureront libres, jusqu'à la veille des épreuves de renoncer à cette procédure ainsi qu'aux aménagements qui auront été prévus en leur faveur.

**Nous attirons l'attention des candidats sur le fait qu'une prise en considération de leur demande d'aménagement d'épreuves n'entraîne pas la recevabilité de leurs candidatures au titre des conditions générales pour concourir. En effet il ne pourra être statué sur ce point qu'après la validation des candidatures.**

# o **Classement**

Après les délibérations, le jury procède à la notation et établit un procès-verbal des candidats classés par ordre alphabétique, en vue de l'établissement des tableaux d'avancement.

Les résultats sont ensuite diffusés sur le site internet Inserm Pro : https://pro.inserm.fr/ **Rubriques « Concours - Sélection professionnelle - Résultats ».**

Enfin, il est rappelé que les délibérations sont confidentielles et ne peuvent faire l'objet d'aucun commentaire ultérieur ni avec les personnes extérieures au jury ni avec le candidat.

# **ANNEXE 1 : LISTE DES BRANCHES D'ACTIVITÉ PROFESSIONNELLE (BAP)**

# **BAP A : Sciences du vivant, de la Terre et de l'Environnement**

- Biologie et santé, sciences de la vie et de la terre
- Expérimentation et production animales
- Expérimentation et production végétales
- Environnement géo-naturels et anthropisés
- Prothèse dentaire

#### **BAP B : Sciences chimiques et Sciences des matériaux**

- Analyse chimique
- Synthèse chimique
- Sciences des matériaux / caractérisation
- Sciences des matériaux / Elaboration

# **BAP C : Sciences de l'ingénieur et instrumentation scientifique**

- Assurance qualité / Assurance produit
- **·** Instrumentation et expérimentation
- Electronique / Electrotechnique / Contrôle-commande
- Etude et réalisation : fabrications mécaniques –chaudronnerie -verrerie scientifique

# **BAP D : Sciences humaines et sociales**

- Production, traitement et analyse de bases de données
- Sciences de l'information géographique
- Analyse des sources historiques et culturelles
- Recueil et analyse de sources archéologiques

# **BAP E : Informatique Statistiques et Calcul Scientifique**

- Ingénierie des systèmes d'information
- Ingénierie technique et de production
- Ingénierie logicielle
- Statistiques
- Calcul scientifique

# **BAP F : Culture, Communication, Production et Diffusion des savoirs**

- Information scientifique et technique, documentation et collections patrimoniales Médiation scientifique, culture, communication
- Edition et graphisme
- Productions audiovisuelles, productions pédagogiques et web

#### **BAP G : Patrimoine immobilier, Logistique, Restauration et Prévention**

- Patrimoine immobilier
- Logistique
- Prévention, hygiène et sécurité

# **BAP J : Gestion et Pilotage**

- Formation continue, orientation et insertion professionnelle
- Partenariat, valorisation de la recherche, coopération internationale
- Administration et pilotage
- Ressources humaines
- Gestion financière et comptable
- Affaires juridiques

Pour plus d'informations sur les BAP et les emplois types : **https ://data.enseignementsup-recherche.gouv.fr/pages/referens/**

# **ANNEXE 2 : LISTE DES DÉLÉGATIONS RÉGIONALES**

#### **Siège**

**Responsable ressources humaines :** Murielle GUILLEMIN 101 rue de Tolbiac 75654 PARIS Cedex 13 Tél : 01 44 23 60 95 - **[murielle.guillemin@inserm.fr](mailto:murielle.guillemin@inserm.fr)**

#### **DR Nouvelle-Aquitaine**

**Responsable ressources humaines :** Sonia HABBOUCHI Institut François Magendie 146 rue Léo Saignat 33077 BORDEAUX Cedex Tél : 05 57 57 36 31 - **sonia.habbouchi@inserm.fr**

#### **DR Nord-Ouest**

**Responsable ressources humaines :** Estelle PERU 6 rue du Professeur Laguesse - CS 5027 59045 LILLE Cedex Tél : 03 20 29 86 73 - **estelle.peru@inserm.fr**

#### **DR Auvergne-Rhône-Alpes**

**Responsable ressources humaines** : Rym KAMOUN Centre Hospitalier Le Vinatier Bâtiment 452 - 95 boulevard Pinel 69675 BRON Cedex Tél : 04 72 13 88 29 – **[rym.kamoun@inserm.fr](mailto:rym.kamoun@inserm.fr)**

#### **DR Provence-Alpes-Côte d'Azur et Corse**

**Responsable ressources humaines :**Adrien VINATIER 18 avenue Mozart - BP 172 13276 MARSEILLE Cedex 09 Tél : 04 91 82 70 40 - **[adrien.vinatier@inserm.fr](mailto:adrien.vinatier@inserm.fr)**

#### **DR Occitanie Méditerranée**

**Responsable ressources humaines :** Marie-Anne STAUB 60 rue de Navacelles 34394 MONTPELLIER Cedex 5 Tél : 04 67 63 70 29 - **[marie-anne.staub@inserm.fr](mailto:marie-anne.staub@inserm.fr)**

#### **DR Grand-Ouest**

**Responsable ressources humaines** : Marie DEMATHIEU 63 quai Magellan – BP 32116 44021 NANTES Cedex 1 Tél : 02 40 20 92 43 - **[marie.demathieu@inserm.fr](mailto:marie.demathieu@inserm.fr)**

#### **DR Paris IDF - Centre Est**

**Responsable ressources humaines** : Muriel FORT Biopark - Bâtiment A 8 rue de la Croix-Jarry 75013 PARIS Tél : 01 48 07 34 25 - **[muriel.fort@inserm.fr](mailto:muriel.fort@inserm.fr)**

#### **DR Paris IDF - Centre Nord**

**Responsable ressources humaines :** Sabrina SAHNOUN Immeuble Kadence, 86-88, rue Regnault | 75013 Paris Tél. 01 81 70 72 26 – **[sabrina.sahnoun@inserm.fr](mailto:sabrina.sahnoun@inserm.fr)**

#### **DR Paris IDF Sud**

**Responsable ressources humaines :** Anthonie PETIT 48-50 rue Albert 75013 Paris Tél : 01 85 55 38 45 - **[anthonie.petit@inserm.fr](mailto:anthonie.petit@inserm.fr)**

# **DR Est**

**Responsable ressources humaines :** Julie HYTRY 5 rue Jacob Mayer - BP 10005 67037 STRASBOURG Cedex 02 Tél : 03 88 10 86 56 – **[julie.hytry@inserm.fr](mailto:julie.hytry@inserm.fr)**

# **DR Occitanie Pyrénées**

**Responsable ressources humaines :** Stéphanie AZALBERT CHU Purpan - BP 3048 31024 TOULOUSE Cedex 3 Tél : 05 62 74 83 03 - **stephanie.azalbert@inserm.fr**

#### **CONTACTS**

o **Des précisions sur la campagne des examens de la sélection professionnelle à l'Inserm, une question sur le dossier de candidature, les épreuves, les résultats ?**

o

Contactez :

**Service Développement des Ressources Humaines (SDevRH) du Département des ressources humaines de l'Inserm (DRH) :**

101 rue de Tolbiac 75654 PARIS Cedex 13 **[selection-professionnelle.drh@inserm.fr](mailto:selection-professionnelle.drh@inserm.fr)**

**Marie AVONO** Tél : 01 44 23 62 18

**Sarah FREART** Tél : 01 82 53 34 77

**Elena ZHEGALINA-LE-DRO** Tél : 01 82 53 34 78

#### **Responsable du Pôle Concours Ingénieurs, Techniciens**

**Rahma MEDJAHDI** Tél : 01 44 23 62 22

**Responsable du pilotage des processus recrutement et carrières I.T. et Chercheurs Marc CRESSANT** Tél : 01 44 23 62 19

# o **Une question relative à votre situation administrative ou à votre carrière ?**

Contactez votre Responsable ressources humaines (Annexe 2).